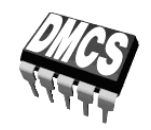

LABORATORIUM PRZYRZĄDÓW I UKŁADÓW MOCY

 $\acute{C}$ wiczenie 7 $\textsuperscript{C}$ 

# **Projekt i konstrukcja elektronicznego przekształtnika impulsowego**

Opracowanie ćwiczenia i instrukcji: Łukasz Starzak

Łódź 2016

wer. 1.6.2. 11.1.2016

## Spis treści

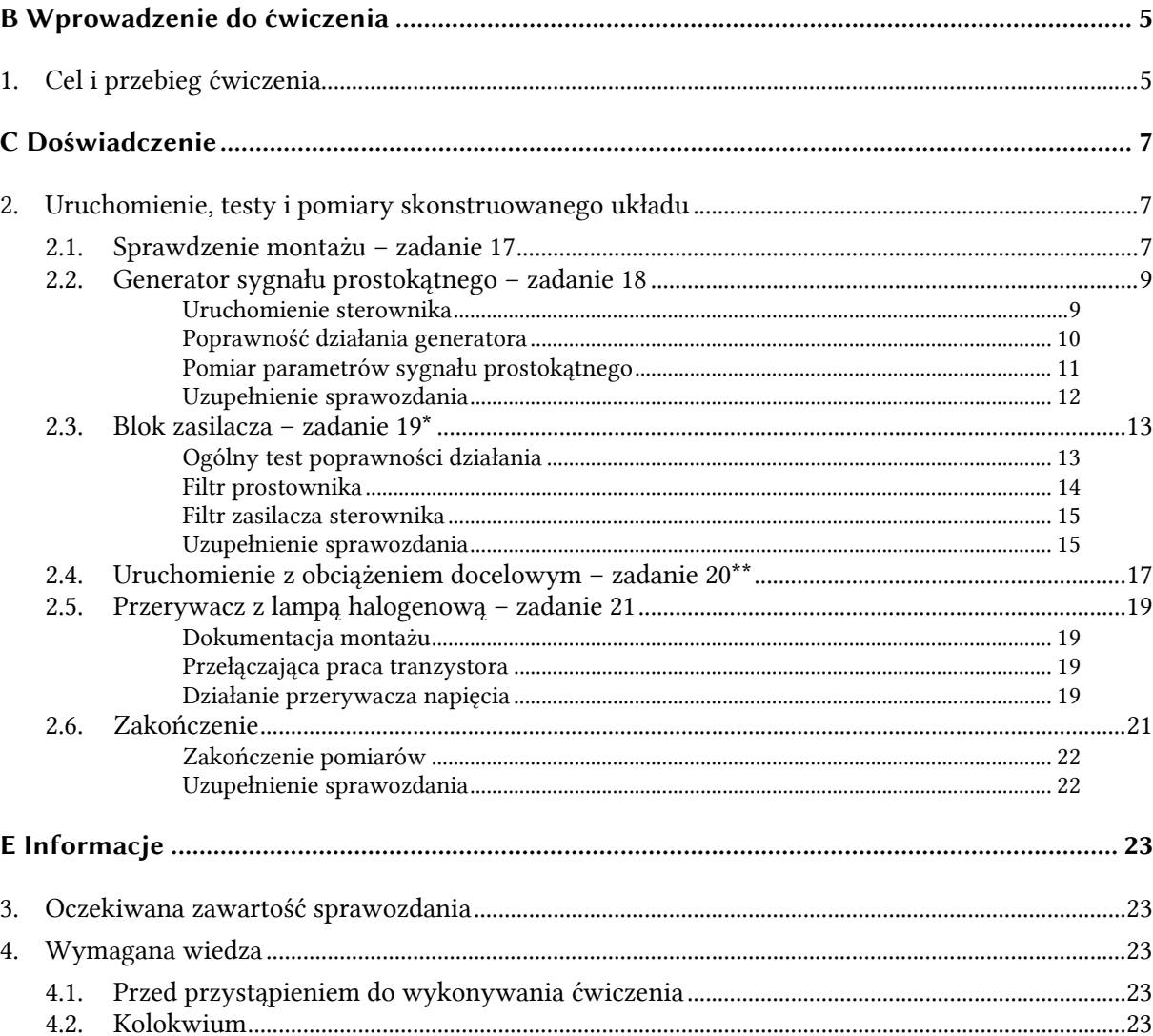

# **B**

# **Wprowadzenie**

## **do ćwiczenia**

### **1. Cel i przebieg ćwiczenia**

W tej części ćwiczenia skonstruowany układ zostanie uruchomiony i przetestowany. Niniejsza instrukcja zawiera szczegółowe wskazówki, w jaki sposób należy tego dokonać oraz wypełnić ostatnią część sprawozdania. Wszelkie czynności, jak np.: sprawdzenie montażu, pomiary, obliczenia, opracowanie wyników, wypełnianie sprawozdania, należy wykonywać w zakresie i kolejności wskazanych w instrukcji.

**Zadania odnoszące się wyłącznie do wariantu pełnego zostały oznaczone gwiazdką, zaś odnoszące się wyłącznie do wariantu podstawowego – dwiema gwiazdkami. Również niektóre pojedyncze punkty instrukcji dotyczą wyłącznie konkretnego wariantu ćwiczenia lub konkretnego modelu oscyloskopu. Wskazują na to określenia podane w ramkach, zwykle na początku punktu (podpunktu), na które należy zwrócić uwagę.** 

**W przypadku pojedynczych punktów (a nie całych zadań), gwiazdka tradycyjnie oznacza punkty nieobowiązkowe (nie wariant pełny).** 

Testowanie ściemniacza lampy odbywa się w dwóch etapach. Najpierw sprawdzone zostaną:

- poprawność połączeń na płytce,
- brak niepokojących objawów działania (np. zbyt wysokie napięcie, nadmierny pobór prądu lub zwarcie itp.),
- działanie generatora przebiegu prostokątnego wraz z wyznaczeniem kluczowych parametrów liczbowych.

Po stwierdzeniu poprawności pracy sterownika, układ zostanie obciążony odbiornikiem docelowym – lampą halogenową i przetestowane zostanie:

- działanie łącznika tranzystorowego z wyznaczeniem czasu przełączania,
- zgodność przebiegów w obwodzie mocy z zasadą działania przerywacza napięcia stałego.

Do wykonania tych pomiarów dostępne są stanowiska obejmujące:

- transformator z wyłącznikiem,
- lampę halogenową,
- płytkę zasilacza dla wariantu podstawowego,
- dowolny multimetr cyfrowy,
- oscyloskop: Hameg HM1507, Tektronix TDS224 lub Tektronix TDS1002B.

W trakcie lub po zakończeniu pomiarów, na podstawie zarejestrowanych oscylogramów należy wyznaczyć podstawowe parametry opisujące działanie układu. Do sprawozdania należy załączyć wydruk oscylogramów oraz wykonanego zdjęcia.

W sprawozdaniu należy w odpowiednich miejscach stwierdzić, czy zostały osiągnięte zadane parametry układu. Pozytywny bądź negatywny charakter tych stwierdzeń nie stanowi głównego kryterium oceny ćwiczenia. Należy je traktować jako wskazówki do hipotetycznej modyfikacji prototypu, która nastąpiłaby w przypadku rzeczywistego projektu.

# **Doświadczenie**

### **2. Uruchomienie, testy i pomiary skonstruowanego układu**

#### **2.1. Sprawdzenie montażu – zadanie 17**

- 1. Skonstruowany układ należy pozostawić nie połączony ze źródłem zasilania ani z lampą (wolne obie listwy zaciskowe) oraz nie należy montować układu scalonego w podstawce.
- 2. Włącz multimetr i ustaw w tryb testu ciągłości obwodu (symbol sygnału dźwiękowego).
- 3. WARIANT PEŁNY Korzystając z multimetru, sprawdź (mierząc po stronie elementów, nie druku) połączenia w obwodzie wejściowym prądu przemiennego:
	- jedna z końcówek wejścia  $u_{\text{sec}}$  jedna z końcówek "~" mostka B<sub>1</sub>,
	- druga z końcówek wejścia *u*<sub>sec</sub> druga z końcówek "~" mostka B<sub>1</sub>,
	- końcówka "+" mostka  $B_1$  anoda diody  $D_1$ .

Wykonanie zaznacz znakiem ✔ w odpowiedniej kratce w sprawozdaniu.

- 4. Korzystając z multimetru, sprawdź (mierząc po stronie elementów, nie druku) połączenia w obwodzie mocy:
	- biegun dodatni napięcia  $u_i$  (złącze J<sub>2</sub> lub mostek B<sub>1</sub> zależnie od wariantu) biegun dodatni odbiornika (złącze J3),
	- biegun dodatni napięcia  $u_i$  (złącze  $J_2$  lub mostek  $B_1$ ) katoda  $D_3$ ,
	- biegun ujemny odbiornika (złącze) dren tranzystora,
	- biegun ujemny odbiornika anoda  $D_3$ ,
	- źródło tranzystora masa napięcia *u*<sup>i</sup> (złącze lub mostek).

Wykonanie zaznacz znakiem ✔ w odpowiedniej kratce w sprawozdaniu.

- 5. Sprawdź (mierząc po stronie elementów, w gniazdach podstawki, zgodnie z rozmieszczeniem nóżek dla układu 555 – patrz karta katalogowa) poprawność podłączenia zasilania do układu scalonego:
	- biegun dodatni napięcia  $U_{\text{CC}}$  (złącze J<sub>2</sub> lub dioda D<sub>1</sub> ewentualnie przez opornik R<sub>2</sub>, jeżeli był użyty w wariancie pełnym) – nóżka VCC,
- biegun ujemny napięcia  $U_{CC}$  nóżka GND.
- Wykonanie zaznacz znakiem √ w odpowiedniej kratce.
- 6. Sprawdź (mierząc po stronie elementów, w gniazdach podstawki) zwarcie odpowiednich nóżek układu scalonego:
	- **VCC** i RST,
	- **THR** i TRIG.

Wykonanie zaznacz znakiem √ w odpowiedniej kratce.

- 7. Przestaw multimetr w tryb pomiaru rezystancji (Ω). Zmierz (po stronie elementów, nie druku) i wpisz do sprawozdania wartości rezystancji świadczące o poprawności połączeń wokół układu scalonego:
	- między nóżką OUT a bramką tranzystora powinna wynosić  $R_6$  (patrz zadanie 12);
	- między nóżką DCH a VCC powinna wynosić  $R_3$  i  $R_3 + R_4$  dla skrajnych położeń osi potencjometru R4;
	- między nóżką DCH a THR powinna wynosić  $R_5$  i  $R_5+R_4$  dla skrajnych położeń osi potencjometru R4.

Jeżeli wartości są poprawne, postaw znak  $\checkmark$  w odpowiednich kratkach.

#### **2.2. Generator sygnału prostokątnego – zadanie 18**

#### **Uwaga!**

**W laboratorium dostępna jest odpowiednia liczba przewodów bez wtyków, przewodów z wtykiem z jednej strony oraz zacisków krokodylkowych, których należy użyć do połączenia płytki ze źródłami zasilania i odbiornikiem. Zabronione jest niszczenie przewodów przez odcinanie wtyków!** 

**Na koniec pomiarów należy pozostawić wszystkie elementy układu pomiarowego (w tym przewody) w stanie, w jakim znajdowały się one na początku!** 

#### **Uruchomienie sterownika**

1. Umieść układ U<sub>1</sub> w podstawce zwracając uwagę na jego orientację zgodnie z wykonanym projektem płytki oraz schematem rozmieszczenia wyprowadzeń (patrz karta katalogowa). Złącze J3 nadal pozostaw wolne.

#### **Niepoprawna orientacja układu scalonego grozi jego uszkodzeniem!**

- 2. Zasil sterownik:
	- a) wykorzystaj zasilacz o co najmniej jednej sekcji nastawnej; wszystkie pokrętła wyłączonego zasilacza skręć do zera (skrajne położenie przeciwnie do ruchu wskazówek zegara); w przypadku zasilacza o wielu sekcjach, przestaw go w tryb niezależnej pracy sekcji – *Independent* (dwa przyciski pośrodku panelu czołowego, wyjaśnienie funkcji których znajduje się na panelu nad nimi);
	- b) WARIANT PEŁNY połącz jedną sekcję nastawną zasilacza ze złączem  $J_1$ , w szereg włączając multimetr pracujący w trybie miliamperomierza składowej stałej;

 WARIANT PODSTAWOWY połącz jedną sekcję nastawną zasilacza ze złączem J2 tak, aby zasilić blok sterownika (nie obwód mocy), w szereg włączając multimetr pracujący w trybie miliamperomierza składowej stałej;

c) WARIANT PODSTAWOWY za pomocą innego multimetru, pracującego w trybie testu ciągłości obwodu, upewnij się, że polaryzacja zasilania jest poprawna, tj. biegun dodatni zasilacza został połączony z nóżką VCC układu scalonego U<sub>1</sub>, zaś biegun ujemny – z nóżką GND;

#### **Niepoprawna polaryzacja zasilania spowoduje uszkodzenie układu scalonego!**

- d) włącz zasilacz.
- 3. Stwierdź brak oznak nieprawidłowej konstrukcji:
	- a) oblicz spodziewany maksymalny prąd średni pobierany z zasilacza *I*sup(av)max,est:
		- WARIANT PEŁNY jako sumę maksymalnego prądu zasilania układu U<sup>1</sup> *I*CC(max),U1, maksymalnego prądu średniego pobieranego przez obwód dodatkowy generatora *I*R3(av)max oraz przewidywanego średniego prądu dostarczanego do bramki tranzystora T<sup>1</sup> *I*G(on)av – patrz zadanie 6;
		- WARIANT PODSTAWOWY jako iloraz ładunku pobieranego w ciągu jednego okresu z kondensatora  $C_3$  i długości tego okresu  $T_d$  – patrz zadanie 9;

wynik wpisz do sprawozdania;

**W trakcie i po wykonaniu kolejnego podpunktu, prąd pobierany z zasilacza wykazywany na miliamperomierzu nie powinien być – dla najmniej korzystnego położenia potencjometru R4 – znacząco większy niż wyznaczony powyżej. Jeżeli obserwowane jest co innego, należy wyłączyć zasilacz i sprawdzić poprawność połączeń w obwodzie sterowania.** 

**Jeżeli w trakcie nastawiania napięcia włączy się ograniczenie prądowe, należy najpierw skręcić do zera napięcie, a dopiero później zwiększyć prąd graniczny, uwzględniając jednak uwagę wyżej.** 

- b) zwiększ nieco prąd graniczny ograniczenia prądowego [pokrętło *CURRENT*] tak, aby zgasła czerwona kontrolka ograniczenia prądowego i powoli ustaw w przybliżeniu (±0,1 V) wyznaczone w toku projektowania maksymalne napiecie zasilania układu scalonego *U<sub>CC(max</sub>*) (używane w zadaniu 10).
- c) wpisz do sprawozdania wykazywaną przez multimetr wartość średnią prądu zasilania (maksymalną – dla najgorszego przypadku nastawy potencjometru R4) *I*sup(av)max,meas i w kratce poniżej postaw znak "+" jeżeli świadczy ona o poprawnej pracy układu.

#### **Poprawność działania generatora**

Aby nie tracić czasu, równolegle z pkt. 4–5 należy wykonywać pkt. 6–8.

- 4. Włącz komputer, a po zakończeniu procedury logowania oscyloskop.
- 5. Postępując zgodnie z dodatkową instrukcją dostępną na stanowisku, uruchom program do komunikacji z oscyloskopem i skonfiguruj połączenie z komputerem.
- 6. Skonfiguruj oscyloskop:
	- a) HM1507 Włącz cyfrowy tryb pracy [*Stror On* do sygnału dźwiękowego, o trybie cyfrowym świadczy świecenie jednej z kontrolek *Stor. Mode*] (należy pamiętać, że przyciski tego oscyloskopu realizują różne funkcje w zależności od długości wciśnięcia); ustaw zwykłe odświeżanie ekranu [*Stor. Mode*: RFR].
	- b) Dla obu kanałów 1 i 2:
		- wyświetl przebieg TDS [*CHx Menu*], HM1507 [*Dual*],
		- wybierz sprzężenie ze składową stałą <a>[*Coupling*: DC], <a>[HM1507]</a>[*AC DC* obok wejścia kanału, bieżący stan (= – ze składową stałą, ~ – bez składowej stałej) jest wskazywany na dole ekranu obok oznaczenia kanału Y1/Y2],
		- włącz uwzględnianie tłumienia sondy 1:10 TDS1002B [Probe: 10X, Voltage] TDS224 [*Probe*: 10X], HM1507 [*AC DC* do sygnału dźwiękowego, uwzględnianie sondy sygnalizowane jest przez symbol sondy  $\mathbf 0$  obok nazwy kanału Y1/Y2],
		- wyłącz odwracanie przebiegu **[TDS]** [*Invert*: Off], **HM1507** [*Inv* do sygnału dźwiękowego, odwracanie sygnalizowane jest przez poziomą kreskę nad nazwą kanału Y1/Y2];
	- c) skonfiguruj wyzwalanie <sup>[TDS1002B</sup>] [*Trig Menu*], <sup>[TDS224</sup>] [*Trigger Menu*] wybierając:
		- wyzwalanie zboczem narastającym **TDS1002B** [*Type*: Edge], [*Slope*: Rising], TDS224 [*Edge/Video*: Edge], [*Slope*: Rising], HM1507 [*NM AT* bez sygnału dźwiękowego, nastawa sygnalizowana jest symbolem J lub 1 na górze ekranu po oznaczeniu "TR:"],
		- sprzężenie ze składową stałą <del>[TDS]</del> [*Coupling*: DC], <sub>HM1507</sub> [*Trig. Mode*: DC],
		- kanał 1 jako źródło wyzwalania TDS [*Source*: CH1], HM1507 [*Trig.*: CH I],
		- tryb automatyczny <sup>[TDS]</sup> [*Mode*: Auto], <sup>[HM1507]</sup> [*NM AT* do sygnału dźwiękowego, tryb automatyczny sygnalizuje zgaszona kontrolka *NM*].
- 7. Zaobserwuj przebiegi na wyjściu generatora i na kondensatorze C4:
	- a) masy sond napięciowych przyłącz do masy układu (punkt  $P_0$ );
	- b) **T**<sub>TDS</sub>1002B przełącznik tłumienia na korpusach sond przełącz w pozycję 10X.
	- c) końcówki gorące sond przyłącz tak, aby obserwować: na kanale 1 napięcie  $u_{\sigma}$  (wyjście generatora), na kanale 2 – napięcie  $u_{C4}$  (na kondensatorze C<sub>4</sub>);
	- d) użyj funkcji automatycznych nastaw do uzyskania stabilnego obrazu na oscyloskopie [*Autoset*].
- 8. W razie wyraźnej potrzeby, zmodyfikuj nastawy oscyloskopu tak, aby wszystkie przebiegi były stabilnie widoczne na ekranie w sposób umożliwiający ich późniejsze rozróżnienie i opisanie na czarno-białym wydruku:
	- a) poziom wyzwalania [*Level*];
	- b) oś czasu tak, aby widoczna była okresowość przebiegów:
		- podstawę czasu [TDS] [*Sec/Div*], HM1507 [*Time/Div.*],
		- położenie chwili wyzwalania TDS [*Horizontal Position*, wskazanie przez strzałkę nad podziałką], HM1507 [*Ptr.*], [*X-Pos.*];
	- c) oś napięcia tak, aby przebiegi, od swojego poziomu zera do swojej wartości szczytowej, nie wykraczały poza ekran, a ich amplituda jest optymalnie widoczna:
		- wzmocnienie kanału [*Volts/Div*],
		- położenie poziomu zera TDS [*Vertical Position*, wskazanie przez strzałkę z numerem kanału z lewej strony podziałki], HM1507 [*Y-Pos. x*, wskazanie przez znacznik ⊥].

Powyższe nastawy należy odpowiednio modyfikować również w dalszym ciągu ćwiczenia, jeżeli podane wyżej wymagania przestaną być spełnione.

- 9. Jeżeli obserwowane przebiegi są zgodne z oczekiwaniami (patrz wyniki symulacji uzyskane w zadaniu 11 lub przebiegi podane w instrukcji 7<sup>A</sup>, rozdz. 5), postaw znak "+" w następnej kratce w sprawozdaniu.
- 10. Pobierz oscylogram:

#### TDS1002B

- kliknij *Get Screen*,
- kliknij *Save As* i zapisz do pliku w formacie bezstratnym (nie JPG),
- oscylogram można również skopiować do dokumentu OpenOffice Writer za pomocą przycisku *Clipboard*, jednak w tym wypadku należy skorzystać z pośrednictwa programu Paint – najpierw wkleić do programu Paint, skopiować stamtąd i dopiero wkleić do dokumentu tekstowego;

TDS224

- utwórz nowy arkusz typu *Notes Sheet* lub nowy dokument OpenOffice Writer,
- przeciągnij oscylogram (w panelu bocznym *Data* ‣ *Display* ‣ *Screen Copy*) do utworzonego arkusza lub dokumentu;

HM1507

- wciśnij *Read*,
- kliknij *WMF-Export* i zapisz do pliku (*Save as WMF*) lub wklej przez schowek do dokumentu OpenOffice Writer (*Copy to Clipboard*).

#### **Pomiar parametrów sygnału prostokątnego**

- 11. Ukryj przebieg  $u_{C4}$ :
	- TDS [*CH2 Menu*],
	- HM1507 [*CH I*].
- 12. Powiększ obraz przebiegu *u*g tak, aby obserwować jego 1–2 pełne okresy (nie więcej; patrz pkt 8).
- 13. Dla 3 położeń pokrętła potencjometru: *k* = 0, *k* = 1 i *D* ≈ 0,5 (bez przesadnej dokładności):
	- a) dla *k* = 0 i *k* = 1 zgrubnie oceń, czy współczynnik wypełnienia jest zgodny z przewidywaniami (patrz wyniki symulacji uzyskane w zadaniu 11);
	- b) wyznacz i wpisz do sprawozdania parametry przebiegu czas trwania impulsu  $t_p$  i częstotliwość *f*p (na razie nie należy obliczać dokładnej wartości *D* ani odchyłek ∆*D* i ∆*f*p):
- TDS1002B pomiar automatyczny na oscyloskopie (wynik będzie widoczny na oscylogramie) [*Measure*], w dowolnych dwóch polach ustaw: *CH1 Pos Width* – *t*<sup>p</sup> i *CH1 Freq* –  $f_p$ ;
- TDS224 pomiar automatyczny częstotliwości na oscyloskopie [*Measure*, w dowolnym polu *Source*: CH1, *Type*: Freq], pomiar czasu trwania impulsu za pomocą kursorów [*Cursor* ‣ *Type*: Time, *Source*: CH1, zmiana położenia pokrętłami *Cursor x* ≡ *Vertical Position CHx*];
- HM1507 pomiar automatyczny częstotliwości w programie SP107E (odczyt *Freq.* z okienka *Automeasurement*), pomiar czasu trwania impulsu za pomocą kursorów (odczyt *dt* z okienka *Cursor*);
- c) wpisz do sprawozdania wskazanie multimetru średni prąd zasilania *I*<sub>sup(av</sub>);
- d) dla *k* = 0 i *k* = 1 zarejestruj oscylogram.
- 14. Przekładając sondę oscyloskopową uważając, by jej końcówką nie spowodować zwarcia sąsiednich nóżek – sprawdź, czy przebieg prostokątny pojawia się na wyprowadzeniu bramki tranzystora T<sub>1</sub>. Jeżeli tak, postaw "+" w odpowiedniej kratce w sprawozdaniu.
- 15. Wyłącz zasilacz i odłącz od płytki. Odłącz multimetr.

#### **Uzupełnienie sprawozdania**

- 16. Uzupełnij tabelę pomiarów:
	- a) na podstawie wyników *t*p i *f*p oblicz współczynnik wypełnienia *D*;
	- b) oblicz odchyłki od wartości zadanej ∆*D* dla obu skrajnych wartości współczynnika wypełnienia [instrukcja  $7^{\text{A}}$ , wzór (7.13)];
	- c) stwierdź, czy odchyłki mieszczą się w dopuszczalnych granicach ±0,05 i postaw odpowiednio znak "+" lub "−" w kratce poniżej;
	- d) dla przypadku *D* ≈ 0,5 oblicz względną odchyłkę od wartości zadanej ∆*f*p/*f*p [instrukcja 7<sup>A</sup> , wzór (7.14)];
	- e) stwierdź, czy odchyłka mieści się w dopuszczalnych granicach ±20% i postaw odpowiednio znak "+" lub "−" w kratce poniżej;
	- f) stwierdź, czy zmierzone wartości *I*sup(av) świadczą o tym, że wartości prądu *I*R3(av) mieszczą się w zadanej granicy oraz czy tendencja jego zmian jest zgodna z wynikami symulacji uzyskanymi w zadaniu 11 – można założyć, że pobór prądu przez bramkę tranzystora jest dużo mniejszy od pozostałych składników zmierzonego prądu *I*sup(av), dlatego wystarczy uwzględnić prąd zasilania układu U<sub>1</sub> I<sub>CC(max),U1</sub> (patrz zadanie 6 w wariancie pełnym, zadanie 9 w wariancie podstawowym); postaw odpowiednio znak "+" lub "−" w kratce poniżej.
- 17. Skomentuj wyniki uzyskane w tym zadaniu. Sformułuj ogólne wnioski dotyczące koniecznych modyfikacji (np. zwiększenie pojemności  $C_4$  itp.) – jeżeli wyniki wskazują na taką potrzebę.

#### **2.3. Blok zasilacza – zadanie 19\***

#### **Ogólny test poprawności działania**

- 1. Przyłącz zasilanie do płytki:
	- a) transformator włącz do sieci;
	- b) upewnij się, że transformator jest wyłączony, o czym świadczy zgaszona czerwona dioda przy kostce na wyjściu transformatora;
	- c) uważając, aby nie uszkodzić wyprowadzeń, tymczasowo wymontuj układ scalony  $U_1$  z podstawki;
	- d) doprowadź napięcie  $u_{\rm src}$  z wyjścia transformatora do złącza J<sub>1</sub> skonstruowanego układu;
	- e) złącze  $J_3$  nadal pozostaw wolne.
- 2. Potencjometrem R4 nastaw minimalny współczynnik wypełnienia.
- 3. Zmierz napięcie zasilania sterownika:
	- a) załącz transformator przełącznikiem umieszczonym obok w podstawie lampy powinna zapalić się czerwona dioda przy kostce na wyjściu transformatora;
	- b) za pomocą multimetru pracującego w trybie woltomierza składowej stałej, zmierz napięcie *U*CC między gniazdami VCC i GND podstawki układu scalonego, a wynik wpisz do sprawozdania;
	- c) stwierdź, czy napięcie między nóżkami VCC i GND ma prawidłową polaryzację (zwrot, znak wskazania multimetru) – jeżeli tak, postaw znak "+" w odpowiedniej kratce w sprawozdaniu;
	- d) stwierdź, czy wartość napięcia *U<sub>CC</sub>* jest rzędu wartości *U<sub>CC(max)</sub>* wyznaczonej w drodze symulacji w zadaniu 6 i nie większa od wartości maksymalnej napięcia na uzwojeniu wtórnym  $U_{\text{sec}(m)}$  wyznaczonej w zadaniu 2 – jeżeli oba warunki są spełnione, postaw znak "+" w odpowiedniej kratce w sprawozdaniu;
	- e) wyłącz transformator;
	- f) rozładuj kondensator C<sub>3</sub> przez zwarcie nóżek VCC i GND w podstawce układu scalonego, np. opornikiem rzędu 1 kΩ.
- 4. Obciąż układ lampą:
	- a) na powrót umieść układ scalony  $U_1$  w podstawce;
	- b) oblicz i wpisz do sprawozdania spodziewaną wartość średnią prądu obciążenia przy maksymalnym współczynniku wypełnienia *D*;

Prąd obciążenia przy braku przerywacza (lub przy współczynniku *D* = 1) miałby kształt dwupołówkowo wyprostowanej sinusoidy. Wartość średnia takiego przebiegu wynosi

$$
I_{o(\text{av})\text{max}} = I_{o(\text{av})}\Big|_{D=1} = \frac{2}{\pi} I_{o(\text{m})}
$$
\n(2.1)

gdzie *I*o(m) jest amplitudą prądu, której wartość (zawyżona) została oszacowana w zadaniu 2. Analogicznie jak dla wartości skutecznej napięcia (instrukcja 7<sup>A</sup> , podrozdz. 4.1) można udowodnić, iż wynikowa wartość średnia (z uwzględnieniem działania przerywacza) będzie równa

$$
I_{o(av)} = DI_{o(av)max} \tag{2.2}
$$

#### **Niepoprawne wykonanie kolejnego podpunktu grozi uszkodzeniem multimetru!**

c) do złącza J<sub>3</sub> dołącz lampę halogenową, w szereg z nią włączając multimetr pracujący w trybie amperomierza składowej stałej. Wybierz zakres pomiarowy i gniazdo odpowiednie dla wartości prądu obliczonej w podpunkcie b);

**Po wykonaniu kolejnego podpunktu, prąd zasilania wykazywany na amperomierzu nie powinien być większy niż oszacowany wyżej. Jeżeli obserwowane jest co innego, należy wyłączyć zasilacz i ponownie sprawdzić poprawność połączeń.** 

- d) włącz transformator;
- e) stwierdź ogólną poprawność działania:
	- czy lampa świeci,
	- czy wartość średnia prądu lampy przy maksymalnym współczynniku wypełnienia jest w przybliżeniu równa przewidywanej (uwzględnić, że została ona wyznaczona z użyciem zawyżonej amplitudy),
	- czy możliwa jest zmiana intensywności świecenia za pomocą potencjometru R4;

w przypadku pozytywnego wyniku, wpisz do sprawozdania zmierzoną wartość średnią prądu obciążenia i postaw znak "+" w następnej kratce.

#### **Filtr prostownika**

5. Na oscyloskopie wyświetl napięcia  $u_d$  i  $u_{GS}$  i stwierdź poprawność działania filtru prostownika wejściowego:

**Ze względu na niebezpieczeństwo przypadkowego zwarcia, które często może grozić zniszczeniem tranzystora w wyniku przebicia jego bramki, przełączeń sond napięciowych należy dokonywać z zachowaniem dużej ostrożności, najlepiej po wyłączeniu transformatora!** 

- a) sondy napięciowe przyłącz do układu tak, by na kanale 1 obserwować przebieg  $u_d$ , na kanale  $2$  – napięcie  $u_{\text{GS}}$ ;
- b) załącz transformator;
- c) skorzystaj z funkcji automatycznych ustawień [*Autoset*] w celu uzyskania wstępnych nastaw, tak, aby:
	- kanałem wyzwalającym był kanał 1,
	- przebieg  $u_d$  był stabilny,
	- przebieg *u*d (kanał 1) był widoczny w przedziale czasu obrazującym działanie prostownika pełnookresowego (okres *T*<sub>d</sub>, por. instrukcja 7<sup>A</sup>, podrozdz. 4.2);

jeżeli powyższe warunki nie są spełnione, można ponowić automatyczną konfigurację; w przypadku niepowodzenia, należy wprowadzić odpowiednie ustawienia ręcznie zgodnie z pkt. 2.2/8, a w razie potrzeby dodatkowo wybrać sprzężenie wyzwalania z tłumieniem wysokich częstotliwości **Trig 1002B** [*Trig Menu* • *Coupling*: HF Reject], **Trigger Menu** •  $\frac{1}{2}$ *Coupling*: HF Reject], HM1507 [*Trig. Mode*: LF].

- d) jeżeli przebiegi wskazują na poprawną pracę układu (patrz instrukcja 7 $^A$ , podrozdz. 4.2), zarejestruj oscylogram i postaw znak "+" w następnej kratce w sprawozdaniu.
- 6. \* Zmierz wysokoczęstotliwościowe tętnienie napięcia *u*d:
	- a) zmień podstawę czasu [  $\sqrt{1} \text{cos}$  *Sec/Div*;  $\sqrt{1 \text{m} \cdot 1507}$  *Time/Div.*] i jednocześnie przesuń wierzchołek sinusoidy na środek ekranu [ TDS *Horizontal Position*; HM1507 *Ptr.*] tak, aby można było wyznaczyć amplitudę wysokoczęstotliwościowego (tj. z częstotliwością *f*s) tętnienia napięcia  $u_d$ ;
	- b) w razie wyraźnej potrzeby zmień wzmocnienie [*Volts/Div*] i położenie poziomu zera [ TDS] *Vertical Position*;  $\overline{HM1507}$  *Y-Pos. I/II*];
	- c) zarejestruj oscylogram.

7. \* Powtórz punkt 6 dla maksymalnego współczynnika wypełnienia. Konieczne może być dostosowanie poziomu wyzwalania [*Level*].

Przed rejestracją oscylogramu, zmieniając tymczasowo podstawę czasu [ TDS *Sec/Div*; HM1507 *Time/Div.*] należy upewnić się, że nadal na ekranie obserwowany jest wierzchołek sinusoidy, ewentualnie zmienić położenie chwili wyzwalania [ TDS *Horizontal Position*; HM1507 *Ptr.*] Po sprawdzeniu należy powrócić do podstawy czasu jak w punkcie 6.

#### **Filtr zasilacza sterownika**

- 8. Przełóż sondę z kanału 2 tak, aby mierzyła napięcie zasilania sterownika  $u_{CC}$ .
- 9. Zmodyfikuj nastawy oscyloskopu tak, aby:
	- a) podstawa czasu umożliwiała obserwację zmienności z częstotliwością  $f_d$  <sup>TDS</sup> [*Sec/Div*], HM1507 [*Time/Div.*];
	- b) oba przebiegi były widoczne z maksymalnym powiększeniem od wartości minimalnej do maksymalnej, a ich poziomy zera znajdowały się na tej samej wysokości TDS [*Volts/Div*, *Vertical Position*], HM1507 [*Volts/Div.*, *Y-Pos. I/II*].
- 10. Jeżeli obserwowane przebiegi wskazują na poprawne działanie układu (patrz instrukcja  $7^A$ , podrozdz. 4.2), zarejestruj oscylogram dla dwóch skrajnych wartości współczynnika wypełnienia (minimalna, maksymalna) oraz postaw w sprawozdaniu znak "+" w kolejnej kratce. Konieczna może być zmiana poziomu wyzwalania [*Level*].
- 11. Zmodyfikuj nastawy oscyloskopu:
	- a) ustaw sprzężenie kanału  $u_{CC}$  bez składowej stałej [TDS] [CH2 Menu · Coupling: AC], [HM1507] [*DC AC* odpowiedniego kanału; należy pamiętać o podwójnej funkcji przycisków; bieżąca nastawa wskazywana jest znakiem = (DC) lub ~ (AC) obok symbolu kanału Y2 na dole ekranu];
	- b) wzmocnienie kanału  $u_{CC}$  umożliwiające wyznaczenie amplitudy tętnienia [*Volts/Div*]; w razie wyraźnej potrzeby zmienić także położenie poziomu zera [ TDS *Vertical Position*; HM1507 *Y-Pos.*].
- 12. \* Zarejestruj oscylogram dla dwóch skrajnych wartości współczynnika wypełnienia (na razie nie wyznaczaj amplitudy tętnienia). Optymalne wzmocnienie kanału  $u_{CC}$  może być różne dla każdego z przypadków.
- 13. Na oscyloskopie przywróć sprzężenie kanału  $u_{CC}$  ze składową stałą <sup>TDS</sup> [*CH2 Menu Coupling*: DC], HM1507 [*DC AC*].
- 14. Wyłącz transformator.

#### **Uzupełnienie sprawozdania**

- 15. \* Opracuj pomiary filtru prostownika:
	- a) z oscylogramów zarejestrowanych w punktach 6–7 odczytaj i wpisz do tabeli w sprawozdaniu maksymalną wartość średnią  $u_{d(\alpha) m}$  napięcia  $u_d$  (odczytu wartości z oscylogramów należy dokonywać z dokładnością 0,1 dz);
	- b) z tych samych oscylogramów odczytaj i wpisz do tabeli amplitudę międzyszczytową tętnienia napięcia  $u_d - \Delta u_{d(pp)}$ ;
	- c) oblicz i wpisz do tabeli względną amplitudę tętnienia ∆*u*<sub>d(pp)</sub>/*u*<sub>d(av)m</sub>;
	- d) jeżeli względna amplituda tętnienia mieści się w dopuszczalnej granicy 15%, postaw znak "+" w kratce poniżej.
- 16. Opracuj pomiary filtru zasilania obwodu sterowania:
	- a) z oscylogramów zarejestrowanych w punkcie 10 odczytaj i wpisz do tabeli w sprawozdaniu wartość średnią (w tej skali praktycznie stałą) napięcia  $u_{\rm CC} - u_{\rm CC(av)}$ ;
- b) stwierdź, czy zmierzone napięcie zasilania sterownika  $u_{CC(av)}$  jest większe od minimalnego wymaganego *U<sub>CC(min)</sub>* określonego w zadaniu 5 oraz czy mieści się w granicach zalecanych dla układu U<sub>1</sub> przytoczonych tamże – w przypadku pozytywnego wyniku postaw znak "+" w kratce poniżej;
- c) \* z oscylogramów zarejestrowanych w punkcie 12 odczytaj i wpisz do tabeli amplitudę międzyszczytową tętnienia napięcia  $u_{\rm CC} - \Delta u_{\rm CC(pp)}$ ;
- d) \* oblicz i wpisz do tabeli względną amplitudę tętnienia ∆*u*<sub>CC(pp)</sub>/*u*<sub>CC(av)</sub>;
- e) \* jeżeli względna amplituda tętnienia mieści się w dopuszczalnej granicy 5%, postawi znak "+" w kratce poniżej.
- 17. Oblicz i wpisz do sprawozdania względną różnicę między napięciem u<sub>CC(av)</sub> zmierzonym i wyznaczonym symulacyjnie w zadaniu 6. Zwróć uwagę na wybór tych samych warunków pomiaru (*D*min lub *D*max).
- 18. Skomentuj wyniki uzyskane w tym zadaniu. Sformułuj ogólne wnioski dotyczące koniecznych modyfikacji, jeżeli wyniki wskazują na taką potrzebę.

#### **2.4. Uruchomienie z obciążeniem docelowym – zadanie 20\*\***

- 1. Potencjometrem R4 nastaw minimalny współczynnik wypełnienia.
- 2. Przyłącz zasilanie do płytki:
	- a) transformator włącz do sieci;
	- b) upewnij się, że transformator jest wyłączony, o czym świadczy zgaszona czerwona dioda przy kostce na wyjściu transformatora;
	- c) doprowadź napięcie *u*sec z wyjścia transformatora do złącza *SUP* płytki zasilacza;
	- d) doprowadź napięcia z wyjścia płytki zasilacza do odpowiednich gniazd złącza  $J_2$  na wykonanej płytce przerywacza:
		- wspólną masę (na płytce zasilacza oznaczenie ⊥),
		- zasilanie obwodu sterowania  $u_{\rm CC}$  (na płytce zasilacza oznaczenie *CC* lub =),
		- **•** zasilanie obwodu mocy  $u_i$  (na płytce zasilacza oznaczenie *IN* lub  $\wedge \wedge \wedge$ );
	- e) za pomocą multimetru pracującego w trybie testu ciągłości obwodu upewnij się, czy:
		- masa z płytki zasilacza połączona jest z nóżką GND układu scalonego U<sub>1</sub>,
		- zasilanie obwodu sterowania z płytki zasilacza połączone jest z nóżką VCC układu scalonego U<sub>1</sub>;
	- f) złącze  $J_3$  pozostaw nadal wolne.
- 3. Zasil układ:
	- a) załącz transformator przełącznikiem umieszczonym obok w podstawie lampy powinna zapalić się czerwona dioda przy kostce na wyjściu transformatora;
	- b) za pomocą multimetru pracującego w trybie woltomierza składowej stałej stwierdź, czy napięcie *U<sub>CC</sub>* jest rzędu wartości *U<sub>CC(max)</sub>* i *U<sub>CC(min)</sub>* oszacowanych w zadaniach 7 i 9 – w przeciwnym razie należy wyłączyć transformator i poprosić o pomoc prowadzącego;
	- c) wyłącz transformator.
- 4. Oblicz i wpisz do sprawozdania spodziewaną wartość średnią prądu obciążenia przy maksymalnym współczynniku wypełnienia *D*.

Prąd obciążenia przy braku przerywacza (lub przy współczynniku *D* = 1) miałby kształt pełnookresowo wyprostowanej sinusoidy. Wartość średnia takiego przebiegu wynosi

$$
I_{o(\text{av})\text{max}} = I_{o(\text{av})}\Big|_{D=1} = \frac{2}{\pi} I_{o(\text{m})}
$$
\n(2.3)

gdzie *I*o(m) jest amplitudą prądu, której wartość (zawyżona) została oszacowana w zadaniu 2.  $\overline{P}$ ostępując analogicznie jak dla wartości skutecznej napięcia (instrukcja 7<sup>A</sup>, podrozdz. 4.1) można udowodnić, iż wynikowa wartość średnia (z uwzględnieniem działania przerywacza) będzie równa

$$
I_{o(av)} = DI_{o(av)max} \tag{2.4}
$$

#### **Niepoprawne wykonanie kolejnego punktu grozi uszkodzeniem multimetru!**

5. Do złącza J3 dołącz lampę halogenową, w szereg z nią włączając multimetr pracujący w trybie amperomierza składowej stałej. Wybierz zakres pomiarowy i gniazdo odpowiednie dla wartości prądu obliczonej w punkcie 4.

**Przed przystąpieniem do wykonania kolejnego punktu, sposób podłączenia multimetru musi sprawdzić prowadzący.** 

6. Sprawdź, czy nie są obserwowane objawy wskazujące na niepoprawną pracę układu:

**Po wykonaniu kolejnego podpunktu, prąd wykazywany na amperomierzu nie powinien być większy niż oszacowany wyżej. Jeżeli obserwowane jest co innego, należy wyłączyć transformator i sprawdzić poprawność połączeń w obwodzie mocy.** 

- a) załącz transformator;
- b) stwierdź, czy lampa zaczęła świecić;
- c) stwierdź, czy dla maksymalnego współczynnika wypełnienia wykazywana na mierniku wartość średnia prądu odpowiada w przybliżeniu spodziewanej (uwzględnić, że ta ostatnia została wyznaczona z użyciem zawyżonej amplitudy);
- d) sprawdź możliwość zmiany intensywności świecenia za pomocą potencjometru R4;
- e) jeżeli układ działa poprawnie, wpisz do sprawozdania zmierzoną wartość średnią prądu obciążenia dla *D*<sub>max</sub> i postaw znak "+" w następnej kratce;
- f) wyłącz transformator.

#### **2.5. Przerywacz z lampą halogenową – zadanie 21**

#### **Dokumentacja montażu**

1. Za pomocą aparatu dostępnego w laboratorium wykonaj zdjęcie skonstruowanego prototypu (strona elementów płytki, ewentualnie dodatkowo cały układ pomiarowy) zawierające datę i godzinę wykonania. Skopiuj zdjęcie na konto zespołu.

W czasie kopiowania zdjęcia, pozostali członkowie zespołu powinni wykonywać już kolejne punkty.

#### **Przełączająca praca tranzystora**

**Ze względu na niebezpieczeństwo przypadkowego zwarcia, które grozi zniszczeniem tranzystora, przełączeń sond napięciowych należy dokonywać z zachowaniem dużej ostrożności, najlepiej po wyłączeniu transformatora!** 

**Sond nie należy przyłączać do nóżek tranzystora, gdyż spowodowałoby to zniszczenie plastikowych osłonek końcówek przez ich stopienie w wyniku oddziaływania wysokiej temperatury!** 

- 2. Stwierdź, czy tranzystor przełącza się poprawnie z częstotliwością *f*<sup>s</sup> = *f*p:
	- a) sondy napięciowe przyłącz tak, aby na kanale 1 oscyloskopu obserwować przebieg napięcia  $u_{\text{GS}}$ , a na kanale 2 – napięcia  $u_{\text{DS}}$  tranzystora  $T_1$  (zgodnie ze schematem elektrycznym, sondy można przyłączyć do odpowiednich wyprowadzeń oporników R<sub>6</sub> lub R<sub>7</sub> albo diody D<sub>3</sub>);
	- b) na oscyloskopie wyświetl przebieg z kanału 2 <sup>TDS</sup> [*CH2 Menu*], HM1507 [*Dual*];
	- c) załącz transformator;
	- d) skorzystaj z funkcji automatycznych nastaw [*Autoset*] w celu dostosowania ustawień wyświetlania;
	- e) w razie wyraźnej potrzeby dostosuj nastawy oscyloskopu korzystając z funkcji wskazanych w pkt. 2.2/8;
	- f) jeżeli przebiegi wskazują na poprawne działanie tranzystora jako łącznika, zarejestruj oscylogram i w sprawozdaniu postaw znak "+" w następnej kratce oraz podaj uzasadnienie tego wniosku.
- 3. Nastaw maksymalny współczynnik wypełnienia.
- 4. Na oscyloskopie ustaw:
	- a) podstawę czasu i położenie chwili wyzwalania umożliwiające wyznaczenie czasu narastania tranzystora TDS [*Sec/Div*, *Horizontal Position*], HM1507 [*Time/Div.*, *Ptr.*];
	- b) wzmocnienia kanałów i położenie poziomów zera odpowiednie dla optymalnej obserwacji przebiegów (od doliny do szczytu, pomijając ewentualne przepięcia) <br/>
	TDS [*Volts/Div*], [*Vertical Position*], HM1507 [*Volts/Div.*], [*Y-Pos. I/II*].
- 5. Metodą prób i błędów zatrzymaj obraz [ TDS *Run/Stop*; HM1507 *Hold*] w okolicy wierzchołka sinusoidy napięcia wejściowego  $u_{\rm i}$ , o czym świadczyć będzie maksymalna wartość napięcia  $u_{\rm DS}$ w stanie blokowania. Zarejestruj oscylogram.

#### **Działanie przerywacza napięcia**

- 6. Na oscyloskopie wyświetl napięcia *u*<sup>i</sup> i *u*o i stwierdź poprawność działania przerywacza w skali okresu *T*<sub>d</sub>:
	- a) wyłącz transformator;
	- b) przełącz sondę mierzącą napięcie  $u_{\rm GS}$  tak, aby obecnie mierzyła napięcie  $u_{\rm i}$ ;
	- c) załącz transformator.
	- d) zmodyfikuj nastawy oscyloskopu:
- wybierz wyzwalanie napięciem sieci zasilającej **Trig Menu** *Source*: AC Line], TDS224 [*Trigger Menu* ‣ *Source*: AC Line], HM1507 [*Trig. Mode*: ~],
- ustaw podstawę czasu odpowiednią dla obserwacji okresowej pracy w odniesieniu do okresu  $T_d$   $\overline{T_{DS}}$  [*Sec/Div*],  $\overline{HM1507}$  [*Time/Div.*],
- TDS ustaw położenie przebiegów takie, by oba przebiegi znajdowały się na bliskim sobie poziomie na dole ekranu [*Vertical Position*],
- HM1507 ustaw położenie przebiegów takie, by oba przebiegi znajdowały się na bliskim sobie poziomie na środku ekranu [*Y-Pos. I/II*],
- zmień wzmocnienie kanałów tak, by oba przebiegi były optymalnie powiększone z takim samym wzmocnieniem [*Volts/Div*],
- TDS włącz funkcje matematyczne [*Math Menu*, wyświetlanie wyniku sygnalizuje strzałka poziomu zera z oznaczeniem M],
- $\blacksquare$  [HM1507] włącz odwracanie przebiegu  $u_{DS}$  [*Inv* do sygnału dźwiękowego, włączoną funkcję odwracania sygnalizuje kreska nad oznaczeniem kanału Y2 na dole ekranu];
- e) HM1507 zapisz w pamięci oscyloskopu przebieg napięcia *u*<sup>i</sup> [kilkakrotnie wciśnij *Reference* do zapalenia wyłącznie kontrolki kanału I, następnie wciśnij *Reference* ponownie do sygnału dźwiękowego];
- f) uzyskaj przebieg napięcia wyjściowego (na lampie)  $u_0$  jako różnicę napięć  $u_i u_{\text{DS}}$ :
	- TDS1002B wybierz *Operation*: −, *Sources*: CH1−CH2,
	- TDS224 wybierz CH1–CH2,
	- HM1507 wciśnij [*Add*] (należy pamiętać, że podwójna kreska oznacza konieczność wciśnięcia obu przycisków jednocześnie; uaktywnienie funkcji sumy sygnalizowane jest znakiem "+" między oznaczeniami kanałów Y1 i Y2 na dole ekranu);
- g) na oscyloskopie:
	- TDS1002B ustaw wzmocnienie dla przebiegu przetworzonego identyczne jak dla kanałów 1 i 2 [zaznacz pole *Vertical Scale*, nastawa dużym pokrętłem w lewym górnym rogu panelu czołowego],
	- TDS ukryj przebieg  $u_{DS}$  [*CH2 Menu*],
	- **•** ustaw poziomy zera przebiegów  $u_i$  i  $u_0$  umożliwiające obserwację wzajemnej zależności tych przebiegów TDS1002B [*CH1 Vertical Position*, *Math Menu* ‣ *Position*, nastawa dużym pokrętłem w lewym górnym rogu], <br/>  $\sqrt{$  *CH1 Vertical Position*, *CH2 Vertical Position*], HM1507 [*Y-Pos. I/II*];
- h)  $\,$  jeżeli przebiegi wskazują na poprawną pracę układu (patrz instrukcja 7 $^{\mathsf{A}},$  podrozdz. 4.1 i 4.2), zarejestruj oscylogram.
- 7. Zaobserwuj działanie przerywacza w skali okresu *T*<sup>s</sup> :
	- a) przekonfiguruj oscyloskop:
		- HM1507 ukryj przebieg *u*<sup>i</sup> pochodzący z pamięci [wciśnij kilkakrotnie *Reference* do zgaśnięcia wszystkich kontrolek],
		- ustaw podstawę czasu umożliwiającą obserwację napięcia podawanego na lampę *u*o jako przerywanego przebiegu *u*<sup>i</sup> (przy dość dużej liczbie okresów *T*s) [ TDS *Sec/Div*; HM1507 *Time/Div.*];

Okresy *T*d i *T*<sup>s</sup> nie są ze sobą zsynchronizowane. Z tego powodu przy wykonywaniu kolejnych podpunktów konieczne będzie czasowe zamrażanie obrazu [ TDS *Run/Stop*; HM1507 *Hold*].

- b) ustaw położenie chwili wyzwalania [ TDS *Horizontal Position*; HM1507 *Level*] tak, aby obserwować wycinek narastającego zbocza sinusoidy napięcia *u*<sup>i</sup> ;
- c) sprawdź, czy wraz ze zmianą nastawy potencjometru R4 przebieg *u*o i natężenie światła zmieniają się zgodnie z oczekiwaniami (bez wyznaczania wartości liczbowych);
- d) ustaw współczynnik wypełnienia *D* ≈ 0,5 (bez zbędnej dokładności);
- e) HM1507 wyłącz funkcję sumy [*Add*], zapisz aktualny przebieg napięcia *u*<sup>i</sup> w pamięci oscyloskopu [*Reference*], a następnie ponownie włącz funkcję sumy [*Add*];
- f) jeżeli przebiegi wskazują na poprawną pracę układu (patrz instrukcja 7 $^\mathrm{A}$ , podrozdz. 4.1 i 4.2), zarejestruj oscylogram i postaw znak "+" w następnej kratce w sprawozdaniu oraz podaj uzasadnienie tego wniosku;
- g) HM1507 wyłącz funkcje sumy i odwracania [*Add*, *Inv*] oraz ukryj przebieg *u*<sup>i</sup> pochodzący z pamięci [*Reference*].

#### **Uzupełnienie sprawozdania**

- 8. Stwierdź, czy została uzyskana zadana szybkość załączania tranzystora:
	- a) z oscylogramu zarejestrowanego w punkcie 2.5/5 odczytaj (w przybliżeniu) i wpisz do sprawozdania czas załączania  $t_{\rm r}$  (patrz ćwiczenie 3<sup>A</sup>);
	- b) oblicz i wpisz do sprawozdania względną odchyłkę ∆*t*r/*t*<sup>r</sup> od wartości oszacowanej w zadaniu 12;
	- c) oblicz i wpisz do sprawozdania względną odchyłkę ∆*t*r/*t*<sup>r</sup> od wartości zadanej;
	- d) jeżeli odchyłka od wartości zadanej mieści się w przedziale ±50%, stwierdź spełnienie założeń i postaw znak "+" w kratce poniżej.

#### **2.6. Zakończenie**

#### **Zakończenie pomiarów**

- 1. Wyłącz transformator.
- 2. Rozłącz układ i przywróć jego początkowy stan, zwracając uwagę, aby:
	- do kostki na wyjściu transformatora pozostały przyłączone dwa przewody bez wtyków,
	- do kostki na wejściu lampy pozostały przyłączone dwa przewody bez wtyków,
	- WARIANT PODSTAWOWY do potrójnej listwy zasilającej na wyjściu płytki zasilacza pozostał podłączony 3-kolorowy przewód.

#### **Uzupełnienie sprawozdania**

- 3. Opracuj zarejestrowane oscylogramy:
	- a) wydrukuj zapisane pliki;
	- b) na wydrukach podpisz przebiegi w jednoznaczny sposób;
	- c) skorelować oscylogramy przebiegów  $u_i$  i  $u_0$  zarejestrowane w skali okresu  $T_d$  [pkt 2.5/6.h)] i w skali okresu *T*<sup>s</sup> [pkt 2.5/7.f)] – w oparciu o widoczne wartości przebiegu *u*<sup>i</sup> , na oscylogramie w skali okresu  $T_d$  zaznacz lokalizację drugiego z oscylogramów;
	- d) ponumeruj oscylogramy nadając każdemu kolejny numer załącznika (lub jeden numer załącznika z kolejno numerowanymi wykresami, jeżeli występuje ich kilka na jednej kartce);
	- e) załącz wydruki do sprawozdania, wpisując numery załączników/wykresów w odpowiednie miejsca.
- 4. Wydrukuj zapisane zdjęcie układu i załącz do sprawozdania, wpisując numer załącznika w odpowiednim miejscu.

# **Informacje**

## **3. Oczekiwana zawartość sprawozdania**

Sprawozdanie powinno zostać złożone w formie papierowej na ręcznie wypełnionym formularzu dostępnym na stronie internetowej przedmiotu. Sprawozdanie powinno zawierać wyniki uzyskane po wykonaniu zadań opisanych w rozdziale 2, zgodnie z kolejnymi polami formularza. Do wypełnionego formularza należy dołączyć wskazane w nim załączniki w formie papierowej.

## **4. Wymagana wiedza**

#### **4.1. Przed przystąpieniem do wykonywania ćwiczenia**

Należy przypomnieć sobie wiadomości o topologii (schemat blokowy i elektryczny) oraz zasadzie działania konstruowanego układu, podane w instrukcji 7<sup>A</sup>, rozdz. 4 i 5. Znajomość tego materiału nie będzie sprawdzana, jednak brak orientacji może spowodować problemy z wykonaniem ćwiczenia.

#### **4.2. Kolokwium**

Nie dotyczy.